# **Padaptivmini.**

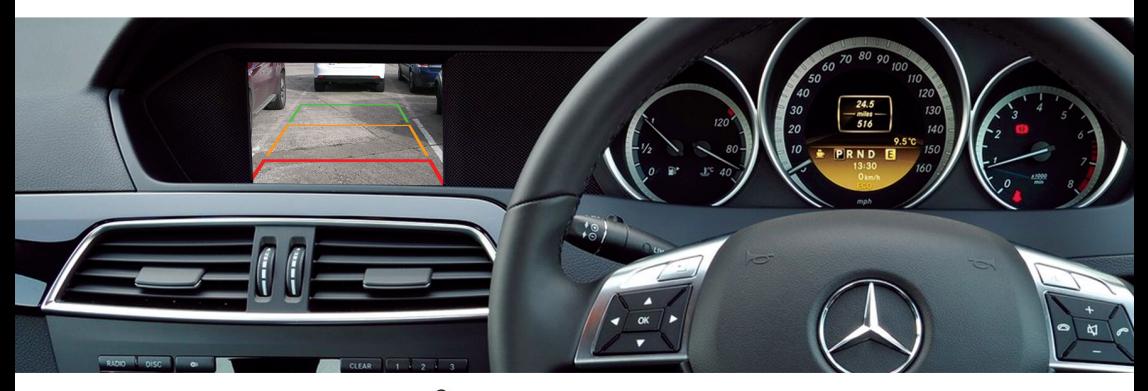

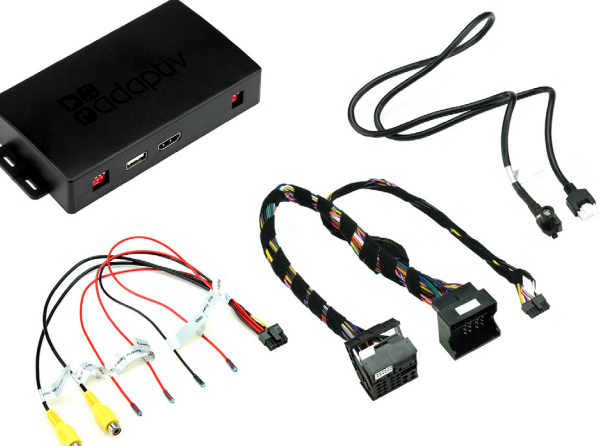

# **Adaptiv Mini Fitting & User Guide**

ADVM-MB1 Mercedes-Benz vehicles with NTG 4.5 with 5.8" & 6.5" Display

WWW ADAPTIV-MIJITIMEDIA COM

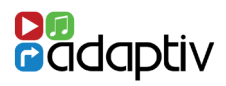

### **Adaptiv Mini**

Adaptiv Mini allows HDMI & Camera input to the OEM screen.

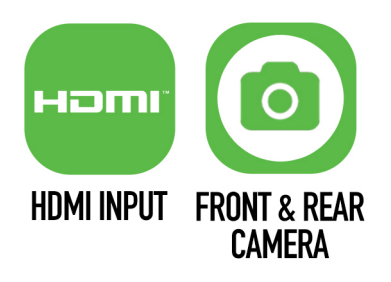

This plug and play Mini interface adds HDMI to connect your Apple or Android device, allowing you to mirror your smartphone display on the vehicle's original screen. Inputs for front and rear aftermarket cameras also come as standard with the Mini.

### **Application**

For Mercedes-Benz vehicles with NTG 4.5 with 5.8" & 6.5" display.

### **Kit Includes**

Adaptiv Interface Vehicle Harness

### **Prior to installation**

Read the manual prior to installation. Technical knowledge is necessary for installation. The place of installation must be free of moisture and away from heat sources. Connects2 cannot be held responsible for the installation of this product.

### **Technical Support**

Connects2 want to provide a fast and suitable resolution should you encounter any technical issues. With this in mind, when contacting Connects2, try to provide as much Information as possible. This will speed up the process and help us to help you.

### **Please use our dedicated online technical support centre: support.connects2.com**

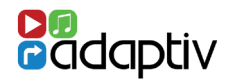

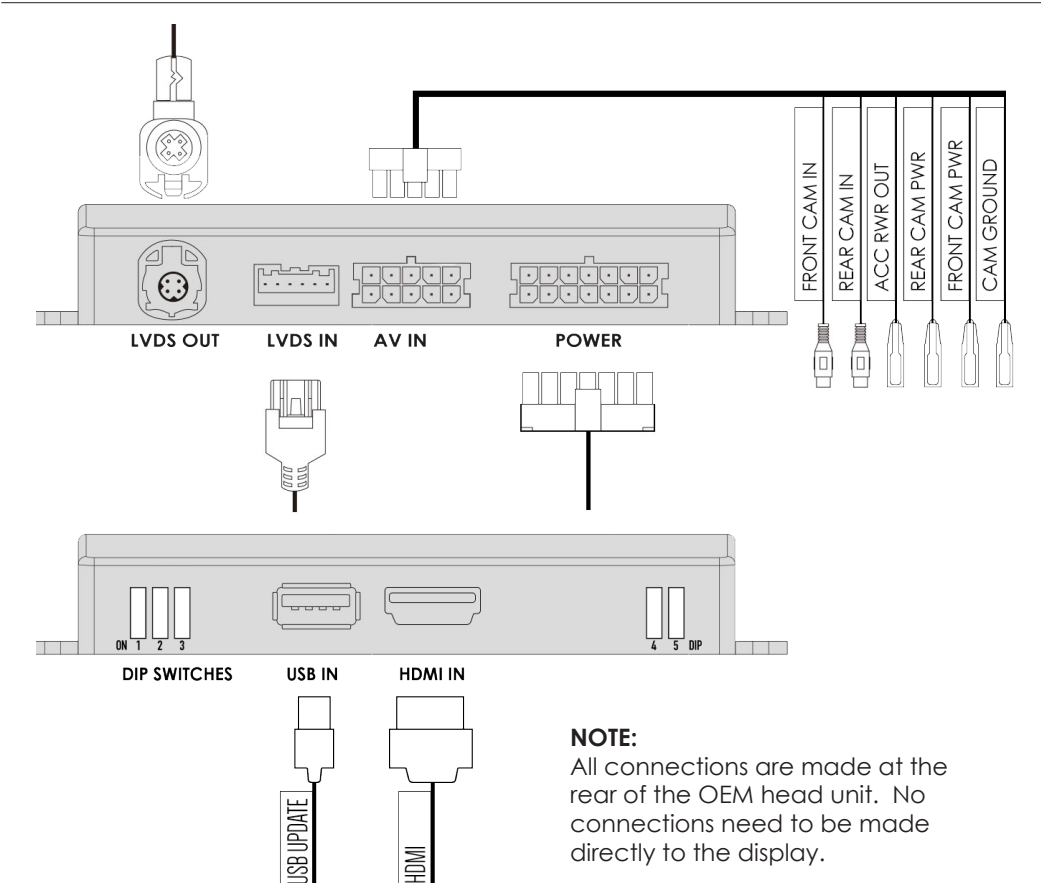

### DIP SWITCH SETTINGS

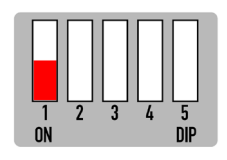

**DIP 1**  If the vehicle has OEM reverse camera ( ON: YES OFF: NO )

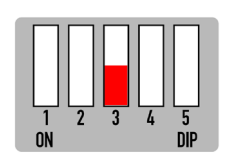

**DIP 3** If the vehicle has after-

market reverse camera ( ON: YES OFF: NO )

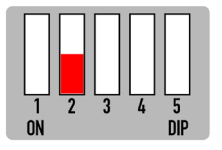

**DIP 2** If the vehicle has aftermarket front camera ( ON: YES OFF:NO )

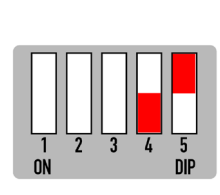

**DIP 4** 5.8" display - **ON** 6.5" display - **OFF DIP 5**  5.8" display - **OFF** 6.5" display - **OFF**

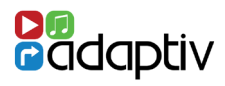

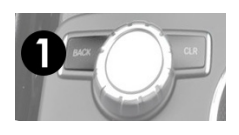

# **Button Config**

Button 1 - Back/Back Arrow

# **HDMI Access**

Select Aux In from the OEM source menu.

Hold **BUTTON 1** for 2 seconds to switch between OEM screen and Adaptiv Mini HDMI screen. Double press **BUTTON 1** to exit.

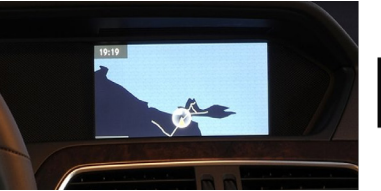

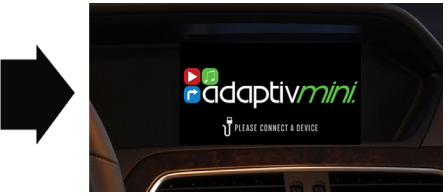

### **Video In Motion Warning - 10 MPH**

Double Press **BUTTON 1** to disable the video in motion warning message

## **Rear and Front Camera Access**

*From either HDMI mode or OEM mode*

- 1. Select reverse gear for reverse camera
- 2. Deselect reverse gear will go to after market front camera ( if DIP 2 ON ) Double Press **BUTTON 1** to cancel front camera or drive over 10 MPH

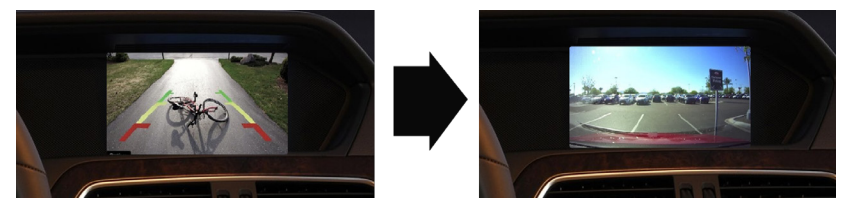

### **Front Camera Access**

Double Press **BUTTON 1** to enter the front camera screen ( if DIP 2 is ON ). Double press **BUTTON 1** to exit.

### **View Version Number**

Hold **BUTTON 1** Button for 8 seconds to enter firmware information screen